# 2IKEv و 1IKEv IOS مزح لدابت تايلمع ةددعتم تاداهش تاذ تافيصوتل  $\overline{\phantom{0}}$

## المحتويات

المقدمة المتطلبات الأساسية المتطلبات المكونات المستخدمة معلومات <u>أساسية</u> طوبولوجيا عملية تبادل الحزم 1IKEv مع شهادات متعددة IKEv1 كبادئ R1 IKEv1 كبادئ R2 1IKEv بدون أمر point-trust ca في ملف التعريف مرجع RFC ل 1IKEv تحديد ملف تخصيص 2IKEv مع الهويات التي تتداخل تدفق 2IKEv عند إستخدام الشهادات نقطة ثقة 2IKEv الإلزامية للبادئ IKEv2 كبادئ R2 ملخص معلومات ذات صلة

## المقدمة

يصف هذا المستند عمليات تبادل حزم مفتاح الإنترنت الإصدار 1 (IKEv1) و Internet Key Exchange الإصدار 2 (2IKEv (عند إستخدام مصادقة الشهادة والمشاكل المحتملة التي قد تحدث.

فيما يلي قائمة بالموضوعات التي تم وصفها في هذا المستند:

- معايير تحديد الشهادة لمنشئ تبادل مفاتيح الإنترنت (IKE (والمستجيب ل IKE
- يتطابق توصيف IKE مع المعايير عند تطابق ملفات تخصيص IKE متعددة (لسيناريوهات التداخل وغير التداخل)
	- الإعدادات والسلوك الافتراضيين عند عدم إستخدام نقاط ثقة تحت توصيفات IKE
	- الاختلافات بين 1IKEv و 2IKEv فيما يتعلق بمعايير تحديد التوصيفات والشهادات

ملاحظة: للحصول على تفاصيل حول كيفية أستكشاف مشكلة معينة وإصلاحها، ارجع إلى القسم الصحيح. كما يتم توفير ملخص قصير في نهاية هذا المستند.

# المتطلبات الأساسية

### المتطلبات

توصي Cisco بأن تكون لديك معرفة بالمواضيع التالية:

- تكوين VPN IOS من Cisco
- بروتوكولات 1IKEv و 2IKEv) تبادل الحزم)

### المكونات المستخدمة

تستند المعلومات الواردة في هذا المستند إلى الإصدار T15.3 من IOS Cisco.

تم إنشاء المعلومات الواردة في هذا المستند من الأجهزة الموجودة في بيئة معملية خاصة. بدأت جميع الأجهزة المُستخدمة في هذا المستند بتكوين ممسوح (افتراضي). إذا كانت شبكتك مباشرة، فتأكد من فهمك للتأثير المحتمل لأي أمر.

# معلومات أساسية

تنشأ المشاكل الموصوفة في هذا المستند عند إستخدام نقاط ثقة متعددة وتوصيفات IKE متعددة.

تحتوي الأمثلة الأولية التي يتم إستخدامها في هذا المستند على نفق LAN-to-LAN 1IKEv مع نقطتي ثقة على كل موجه. في البداية، قد يبدو أن التكوين صحيح. ومع ذلك، يمكن بدء نفق VPN فقط من جانب واحد من الاتصال بسبب الطريقة التي يتم بها إستخدام أمر point-trust ca لسلوك ملف تعريف اقتران أمان الإنترنت وبروتوكول إدارة المفاتيح (ISAKMP (ولطلب الشهادات المسجلة في المتجر المحلي.

يتم تكوين سلوك مختلف باستخدام أمر point-trust ca لملف تعريف ISAKMP عندما يكون الموجه هو بادئ ISAKMP. قد تحدث مشكلة لأن بادئ ISAKMP على دراية بملف تعريف ISAKMP من البداية، لذلك يمكن أن يؤثر أمر ca trust-point الذي تم تكوينه لملف التعريف على الحمولة لطلب الشهادة في حزمة الوضع الرئيسي 3 (3MM). ومع ذلك، عندما يكون الموجه هو مستجيب ISAKMP، فإنه يربط حركة المرور الواردة بملف تعريف ISAKMP معين بعد أن يستلم حزمة الوضع الرئيسي 5 (5MM(، والتي تتضمن معرف IKE الذي يكون ضروريا لإنشاء الربط. هذا هو السبب في أنه من غير الممكن تطبيق أي أمر point-trust ca لحزمة الوضع الرئيسي 4 (4MM (لأن ملف التخصيص لا يتم تحديده قبل 5MM.

يتم شرح ترتيب حمولة طلب الشهادة في الطرازين 3MM و 4MM والتأثير على عملية التفاوض بالكامل في هذا المستند، بالإضافة إلى سبب أنها تسمح فقط بإنشاء الاتصال من جانب واحد من نفق VPN.

فيما يلي ملخص لسلوكيات البادئ والمستجيب لبروتوكول 1IKEv:

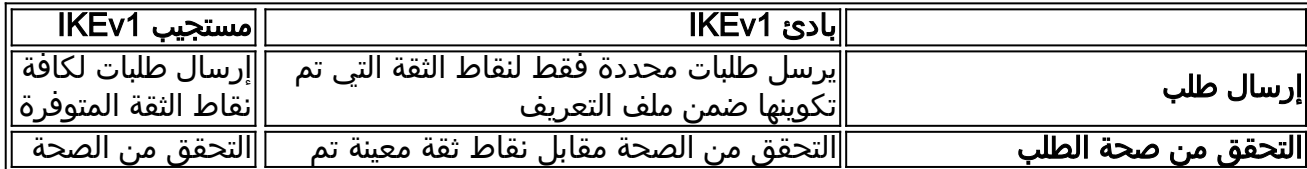

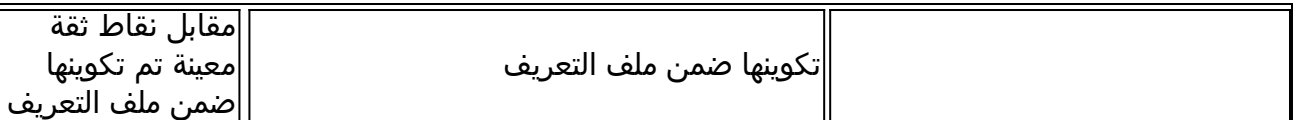

cisco يوصي أن لا يستعمل أنت ال point-trust ca أمر ل ISAKMP مستجيب أن يتلقى يتعدد ISAKMP توصيف ويستعمل يشكل شامل نقاط ثقة. بالنسبة لبادئات ISAKMP ذات ملفات تعريف ISAKMP المتعددة، توصي Cisco بتضييق عملية تحديد الشهادة باستخدام أمر ca trust-point في كل ملف تعريف.

بروتوكول 2IKEv به نفس مشاكل بروتوكول 1IKEv، ولكن السلوك المختلف لأمر trustPoint pki يساعد على منع حدوث المشاكل. وذلك لأن الأمر pki trustPoint إلزامي لبادئ 2IKEv2، بينما يكون أمر ca trust-point إختياري لبادئ 1IKEv. وفي ظل بعض الظروف (نقاط ثقة متعددة في إطار ملف واحد)، قد تحدث المشاكل التي سبق وصفها. ولهذا السبب، توصي Cisco باستخدام تكوينات نقطة ثقة متماثلة لكلا جانبي الاتصال (نفس نقاط الثقة التي تم تكوينها تحت كل من ملفات تعريف 2IKEv(.

# طوبولوجيا

هذا مخطط عام يتم إستخدامه لجميع الأمثلة الواردة في هذا المستند.

م**لاحظة**: يستخدم الموجه 1 (R1) والموجه 2 (R2) واجهات الأنفاق الظاهرية (VTIs) للوصول إلى عمليات الاسترجاع. تتم حماية هذه الأجهزة الافتراضية الخاصة (VTIs (بواسطة IPSec.

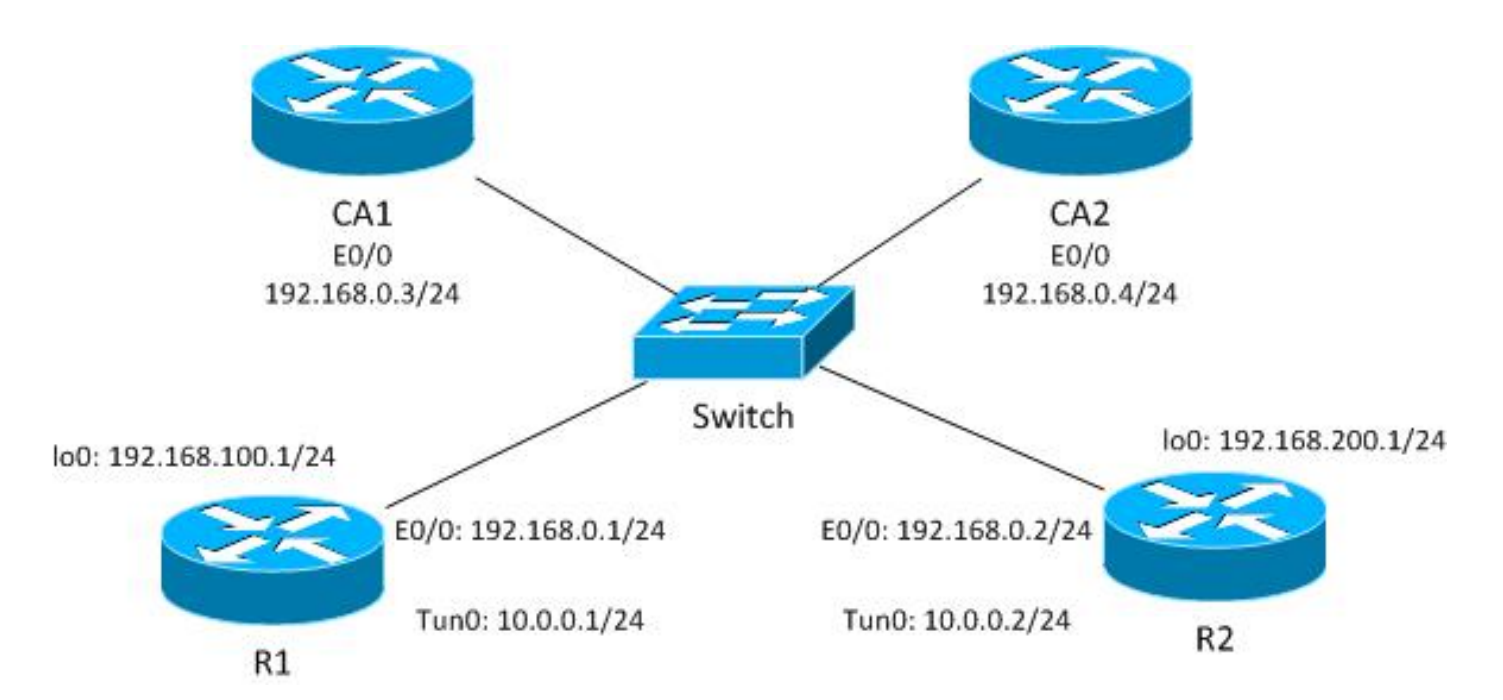

بالنسبة لمثال 1IKEv هذا، يحتوي كل موجه على نقطتي ثقة لكل مرجع مصدق (CA(، ويتم تسجيل الشهادات لكل نقطة من نقاط الضمان.

عندما يكون 1R هو بادئ ISAKMP، يتفاوض النفق بشكل صحيح وتكون حركة المرور محمية. وهذا هو السلوك المتوقع. عندما يكون 2R هو بادئ ISAKMP، يفشل تفاوض المرحلة .1

```
ملاحظة: بالنسبة لأمثلة 2IKEv في هذا المستند، تكون الطبولوجيا والعنونة هي نفسها الموجودة في مثال
                                                                                        .IKEv1
```
## عملية تبادل الحزم

يصف هذا القسم إختلافات تكوين 1IKEv و 2IKEv التي يتم إستخدامها لعملية تبادل الحزم، والمشاكل المحتملة التي قد تحدث.

### 1IKEv مع شهادات متعددة

هنا تكوين شبكة 1R والشبكة الخاصة الظاهرية (VPN (ل 1IKEv بشهادات متعددة:

```
crypto isakmp policy 10
                                             encr 3des 
                                             hash md5 
                                              group 2 
                           crypto isakmp profile prof1
                                  self-identity fqdn 
                               ca trust-point IOSCA1 
                   match identity host R2.cisco.com 
                                                      !
crypto ipsec transform-set TS esp-aes esp-sha256-hmac
                                          mode tunnel 
                                                      !
                            crypto ipsec profile prof1
                                 set transform-set TS 
                              set isakmp-profile prof1 
                                                      !
                                   interface Loopback0
                             description Simulate LAN 
              ip address 192.168.100.1 255.255.255.0 
                                                      !
                                     interface Tunnel1
                   ip address 10.0.0.1 255.255.255.0 
                            tunnel source Ethernet0/0 
                       tunnel destination 192.168.0.2 
               tunnel protection ipsec profile prof1 
                                                      !
                                 interface Ethernet0/0
                ip address 192.168.0.1 255.255.255.0 
        ip route 192.168.200.0 255.255.255.0 10.0.0.2
```
هنا تكوين شبكة 2R والشبكة الخاصة الظاهرية (VPN (ل 1IKEv بشهادات متعددة:

crypto isakmp policy 10 encr 3des hash md5 group 2 crypto isakmp profile prof1 self-identity fqdn match identity host R1.cisco.com ! crypto ipsec transform-set TS esp-aes esp-sha256-hmac mode tunnel ! crypto ipsec profile prof1 set transform-set TS set isakmp-profile prof1 ! interface Loopback0 ip address 192.168.200.1 255.255.255.0 ! interface Tunnel1 ip address 10.0.0.2 255.255.255.0 tunnel source Ethernet0/0 tunnel destination 192.168.0.1 tunnel protection ipsec profile prof1 ! interface Ethernet0/0 ip address 192.168.0.2 255.255.255.0 ip route 192.168.100.0 255.255.255.0 10.0.0.1

في هذا المثال، يحتوي 1R على نقطتي ثقة: تستخدم إحداها 1IOSCA وتستخدم الثانية 2IOSCA:

#### **crypto pki trustpoint IOSCA1**

enrollment url http://192.168.0.3:80 serial-number fqdn R1.cisco.com ip-address 192.168.0.1 subject-name CN=R1,OU=IT,O=cisco,O=com revocation-check crl !

#### **crypto pki trustpoint IOSCA2**

enrollment url http://192.168.0.4:80 serial-number fqdn R1.cisco.com ip-address 192.168.0.1 subject-name CN=R1,OU=IT,O=cisco,O=com revocation-check crl

في هذا المثال، يحتوي 2R أيضا على نقطتين: واحدة تستخدم 1IOSCA والثانية تستخدم 2IOSCA:

#### **crypto pki trustpoint IOSCA1**

enrollment url http://192.168.0.3:80 serial-number fqdn R2.cisco.com ip-address 192.168.0.2 subject-name CN=R2,OU=IT,O=cisco,O=com revocation-check crl

#### **crypto pki trustpoint IOSCA2**

!

enrollment url http://192.168.0.4:80 serial-number fqdn R2.cisco.com ip-address 192.168.0.2 subject-name CN=R2,OU=IT,O=cisco,O=com revocation-check crl

من المهم ملاحظة أختلاف واحد في هذه التكوينات: يستخدم ملف تعريف R1 ISAKMP الأمر ca trust-point ل point-trust 1IOSCA، والذي يشير إلى أن 1R يثق فقط بالشهادات التي تم التحقق منها من خلال نقطة الثقة المحددة هذه. في المقابل، يثق 2R في كل الشهادات التي تم التحقق من صحتها من قبل كل نقاط الثقة المحددة بشكل عام.

### IKEv1 كبادئ R1

هنا ال debugs أمر ل على حد سواء 1R و 2R:

- R1# debug crypto isakmp •
- 1#R تصحيح أخطاء تشفير IPsec
- R1# debug crypto pki من صحة التحقق من صحة

هنا، يبدأ 1R النفق ويرسل الشهادة طلب 3Mm:

```
Jun 20 13:00:37.609: ISAKMP:(0): SA request profile is prof1*
           Jun 20 13:00:37.610: ISAKMP (0): constructing CERT REQ for issuer*
                                                        cn=CA1,o=cisco,o=com 
              Jun 20 13:00:37.610: ISAKMP:(0): sending packet to 192.168.0.2*
                                   my_port 500 peer_port 500 (I) MM_SA_SETUP 
Jun 20 13:00:37.610: ISAKMP:(0):Old State = IKE_I_MM2 New State = IKE_I_MM3*
```
من المهم ملاحظة أن الحزمة تحتوي على طلب شهادة واحد فقط، وهو خاص فقط بنقطة **ثقة IOSCA1**. هذا سلوك متوقع مع التشكيل الحالي من ال isakmp مبرد (c**n=ca1، o=cisco، o=com)**. لا يتم إرسال أي طلبات شهادات أخرى، والتي يمكنك التحقق منها باستخدام ميزة التقاط الحزمة المضمنة:

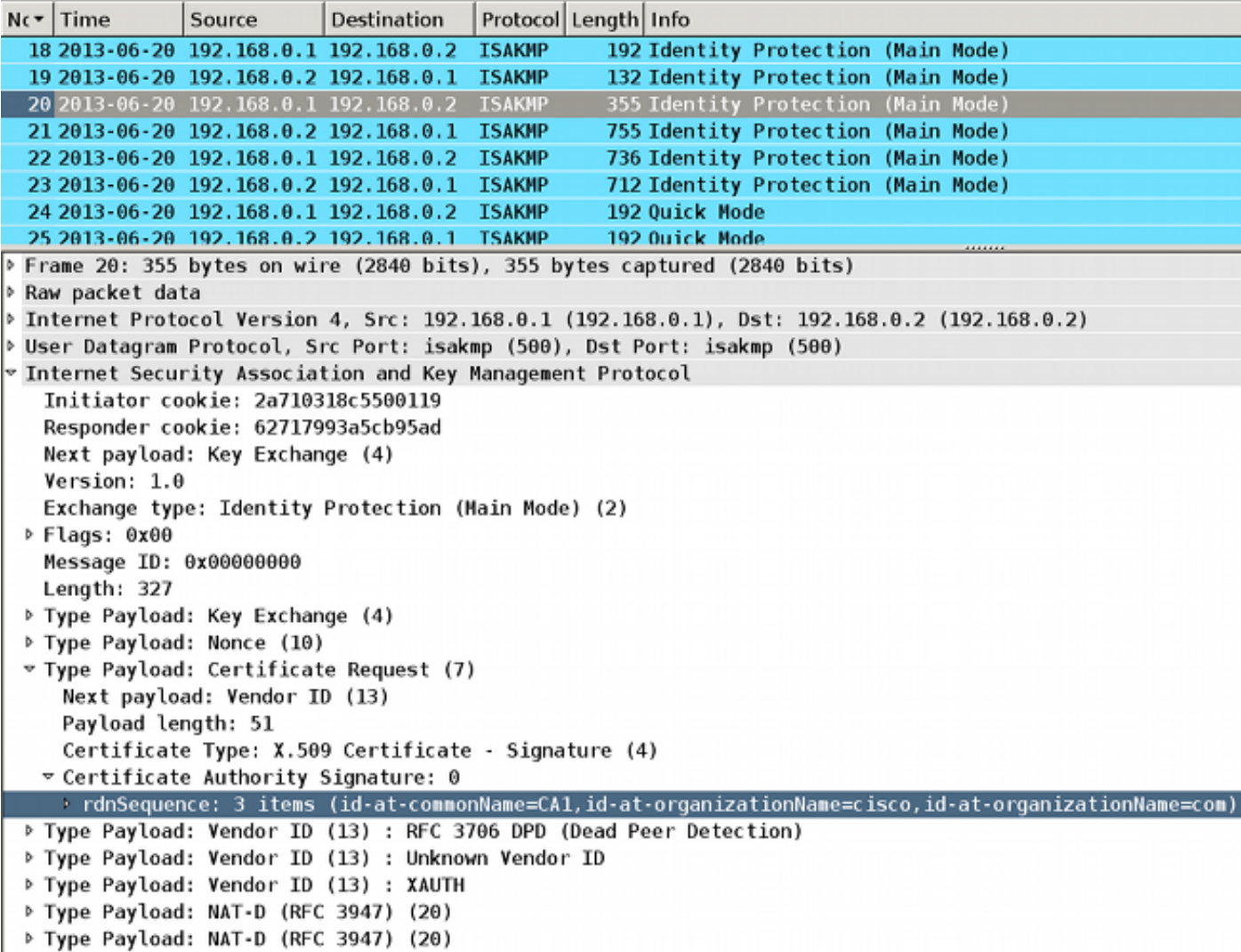

عندما يستقبل 2R الحزمة، فإنه يبدأ بمعالجة طلب الشهادة، مما يؤدي إلى إنشاء تطابق يحدد نقطة الضمان والشهادة المرتبطة التي يتم إستخدامها للمصادقة في 5MM. ترتيب العملية هو نفسه كحمولة طلب الشهادة في حزمة ISAKMP. وهذا يعني أن أول تطابق استعملت. في هذا السيناريو، هناك تطابق واحد فقط حيث تم تكوين 1R بنقطة ثقة محددة وإرسال طلب شهادة واحد فقط مقترن بنقطة الثقة.

> Jun 20 13:00:37.617: ISAKMP:(1010): peer wants a CT\_X509\_SIGNATURE cert\* Jun 20 13:00:37.617: ISAKMP:(1010): peer wants cert issued\* by cn=CA1,o=cisco,o=com Jun 20 13:00:37.617: **Choosing trustpoint IOSCA1 as issuer**\*

وبعد ذلك، يقوم 2R بإعداد 4MM. هذه هي الحزمة التي تحتوي على طلب الشهادة لجميع نقاط الثقة الموثوق بها. بما أن 2R هو المستجيب ISAKMP، فإن جميع نقاط الثقة المعرفة بشكل عام موثوق بها (لم يتم التحقق من تكوين نقطة ثقة CA(. يتم تحديد نقطتين من نقاط الثقة يدويا (1IOSCA و2IOSCA(، ويتم تعريف باقي النقاط مسبقا.

> Jun 20 13:00:37.617: ISAKMP (1010): constructing CERT\_REQ\* for issuer **cn=CA1,o=cisco,o=com** Jun 20 13:00:37.617: ISAKMP (1010): constructing CERT\_REQ\* for issuer **cn=CA2,o=cisco,o=com** Jun 20 13:00:37.617: ISAKMP (1010): constructing CERT\_REQ\* **,**for issuer **ou=Class 3 Public Primary Certification Authority**

**o=VeriSign, Inc.,c=US**  Jun 20 13:00:37.617: ISAKMP (1010): constructing CERT\_REQ\* for issuer **cn=Cisco SSCA2,o=Cisco Systems** Jun 20 13:00:37.617: ISAKMP (1010): constructing CERT\_REQ\* for issuer **cn=Cisco Manufacturing CA,o=Cisco Systems** Jun 20 13:00:37.617: ISAKMP (1010): constructing CERT\_REQ\* for issuer **cn=Cisco Root CA 2048,o=Cisco Systems** Jun 20 13:00:37.617: ISAKMP (1010): constructing CERT\_REQ\* for issuer **cn=Cisco Root CA M1,o=Cisco** Jun 20 13:00:37.617: ISAKMP:(1010): sending packet to\* my\_port 500 peer\_port 500 (R) MM\_KEY\_EXCH 192.168.0.1 .Jun 20 13:00:37.617: ISAKMP:(1010):Sending an IKE IPv4 Packet\* ,Jun 20 13:00:37.617: ISAKMP:(1010):Input = IKE\_MESG\_INTERNAL\* IKE\_PROCESS\_COMPLETE Jun 20 13:00:37.617: ISAKMP:(1010):Old State = IKE\_R\_MM3\* **New State = IKE\_R\_MM4**

يمكنك التحقق من الحزمة باستخدام Wireshark. تحتوي حزمة 4MM من 2R على سبعة إدخالات لطلب الشهادة:

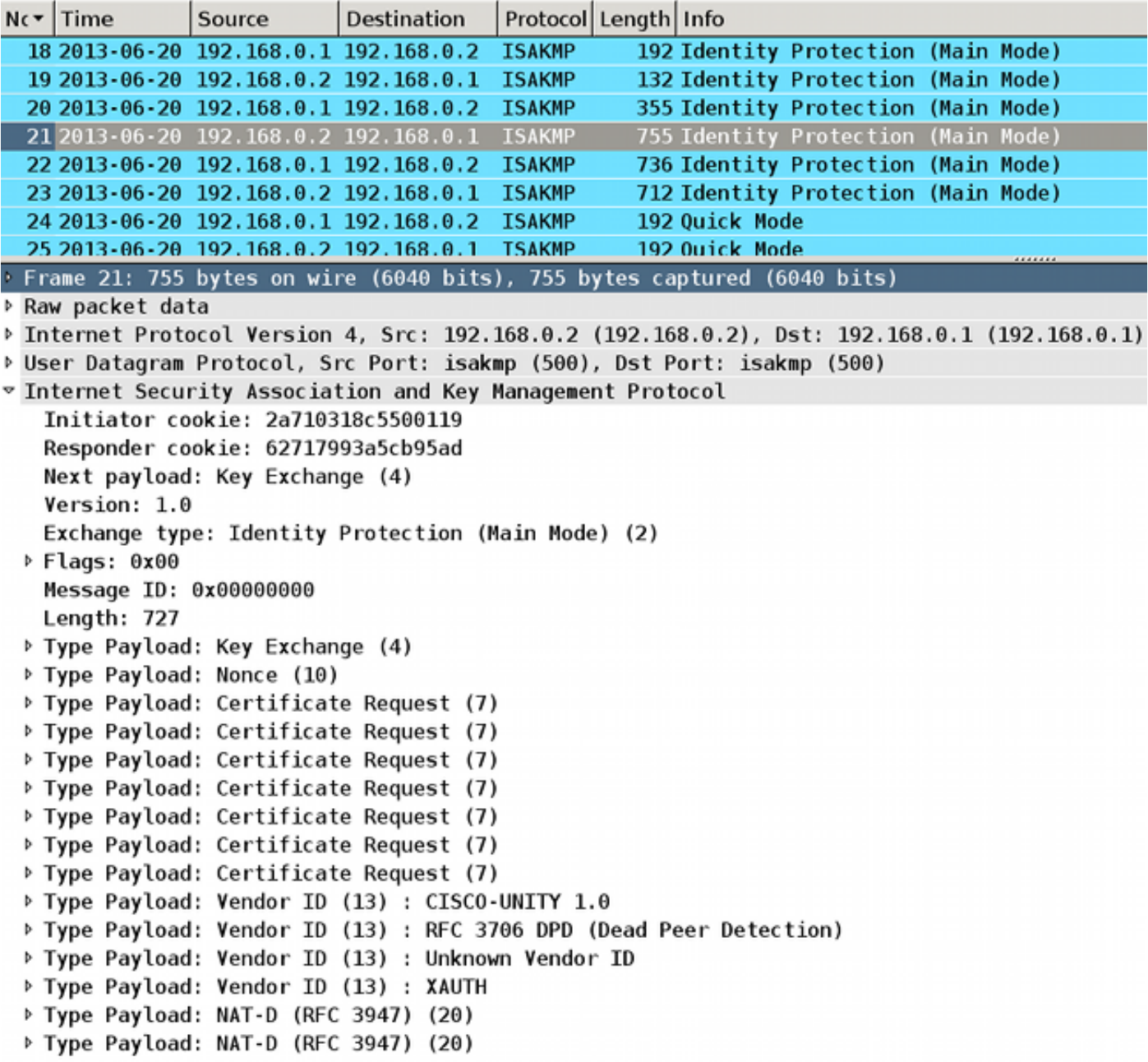

```
Jun 20 13:00:37.623: ISAKMP: (1010): processing CERT_REQ payload. message ID = 0*Jun 20 13:00:37.623: ISAKMP:(1010): peer wants a CT_X509_SIGNATURE cert*
                  Jun 20 13:00:37.623: ISAKMP:(1010): peer wants cert issued by*
                                                           cn=CA1,o=cisco,o=com 
      Jun 20 13:00:37.623: ISAKMP: Examining profile list for trustpoint IOSCA1*
                 Jun 20 13:00:37.623: ISAKMP: Found matching profile for IOSCA1*
                     Jun 20 13:00:37.623: Choosing trustpoint IOSCA1 as issuer*
Jun 20 13:00:37.623: ISAKMP: (1010): processing CERT_REQ payload. message ID = 0*Jun 20 13:00:37.623: ISAKMP:(1010): peer wants a CT_X509_SIGNATURE cert*
                  Jun 20 13:00:37.623: ISAKMP:(1010): peer wants cert issued by*
                                                           cn=CA2,o=cisco,o=com
Jun 20 13:00:37.623: ISAKMP:(1010): processing CERT_REQ payload. message ID = 0*
        Jun 20 13:00:37.623: ISAKMP:(1010): peer wants a CT_X509_SIGNATURE cert*
       Jun 20 13:00:37.623: ISAKMP:(1010): peer wants cert issued by ou=Class 3*
                   Public Primary Certification Authority,o=VeriSign, Inc.,c=US 
Jun 20 13:00:37.623: ISAKMP: (1010): processing CERT_REQ payload. message ID = 0*Jun 20 13:00:37.623: ISAKMP:(1010): peer wants a CT_X509_SIGNATURE cert*
                  Jun 20 13:00:37.623: ISAKMP:(1010): peer wants cert issued by*
                                                 cn=Cisco SSCA2,o=Cisco Systems
Jun 20 13:00:37.623: ISAKMP: (1010): processing CERT_REQ payload. message ID = 0*Jun 20 13:00:37.623: ISAKMP:(1010): peer wants a CT_X509_SIGNATURE cert*
                  Jun 20 13:00:37.623: ISAKMP:(1010): peer wants cert issued by*
                                      cn=Cisco Manufacturing CA,o=Cisco Systems
Jun 20 13:00:37.623: ISAKMP: (1010): processing CERT REO payload. message ID = 0*Jun 20 13:00:37.623: ISAKMP:(1010): peer wants a CT_X509_SIGNATURE cert*
                  Jun 20 13:00:37.623: ISAKMP:(1010): peer wants cert issued by*
                                          cn=Cisco Root CA 2048,o=Cisco Systems
Jun 20 13:00:37.623: ISAKMP: (1010): processing CERT_REQ payload. message ID = 0*Jun 20 13:00:37.623: ISAKMP:(1010): peer wants a CT_X509_SIGNATURE cert*
                  Jun 20 13:00:37.623: ISAKMP:(1010): peer wants cert issued by*
                                                    cn=Cisco Root CA M1,o=Cisco
```

```
تطابق قاعدة المطابقة الأولى على 1R طلب الشهادة الأول مع نقطة ثقة 1IOSCA. وهذا يحدد أن 1R يستخدم
الشهادة المقترنة ب 1IOSCA لنقطة الثقة للمصادقة في 5MM. يتم إستخدام اسم المجال المؤهل بالكامل (FQDN(
                         كمعرف IKE. وهذا يرجع إلى تكوين FQDN للهوية الذاتية في ملف تعريف ISAKMP:
```

```
=Jun 20 13:00:37.624: ISAKMP (1010): constructing CERT payload for serialNumber*
      100+ipaddress=192.168.0.1+hostname=R1.cisco.com,cn=R1,ou=IT,o=cisco,o=com
              Jun 20 13:00:37.624: ISAKMP:(1010): using the IOSCA1 trustpoint's*
                                                                keypair to sign
```

```
يتم تلقي MM5 ومعالجته بواسطة R2. يتطابق معرف IKE الذي تم تلقيه (R1.cisco.com) مع نسخة ملف تعريف
                             1 ISAKMP. يتم بعد ذلك التحقق من صحة الشهادة المستلمة ونجاح المصادقة:
```
Jun 20 13:00:37.625: ISAKMP: (1010): processing ID payload. message ID =  $0*$ Jun 20 13:00:37.625: ISAKMP (1010): ID payload\* next-payload : 6 type : 2 FQDN name : R1.cisco.com protocol : 17 port : 500

```
length : 20 
            Jun 20 13:00:37.625: ISAKMP:(0):: peer matches prof1 profile*
                                                                ..........
Jun 20 13:00:37.626: CRYPTO_PKI: (A0013) Certificate validation succeeded*
                                                                ..........
             :Jun 20 13:00:37.626: ISAKMP:(1010):SA authentication status*
                                                      authenticated
```
بعد ذلك، يقوم 2R بإعداد 6MM مع الشهادة المرتبطة ب 1IOSCA:

=Jun 20 13:00:37.627: ISAKMP (1010): constructing CERT payload for serialNumber\* 101+ipaddress=192.168.0.2+hostname=R2.cisco.com,cn=R2,ou=IT,o=cisco,o=com Jun 20 13:00:37.627: ISAKMP:(1010): **using the IOSCA1 trustpoint's keypair to sign**\* Jun 20 13:00:37.632: ISAKMP:(1010): sending packet to 192.168.0.1\* my\_port 500 peer\_port 500 (R) MM\_KEY\_EXCH

يتم تلقي الحزمة بواسطة 1R، ويتحقق 1R من الشهادة والمصادقة:

```
Jun 20 13:00:37.632: ISAKMP (1010): received packet from 192.168.0.2*
                              dport 500 sport 500 Global (I) MM_KEY_EXCH 
Jun 20 13:00:37.632: ISAKMP: (1010): processing ID payload. message ID = 0*Jun 20 13:00:37.632: ISAKMP (1010): ID payload*
                                                  next-payload : 6 
                                                  type : 2 
                                       FQDN name : R2.cisco.com 
                                                protocol : 17 
                                                port : 500 
                                                 length : 20 
                                                                     ....
   Jun 20 13:00:37.632: ISAKMP:(0): Creating CERT validation list: IOSCA1*
                                                                     ....
Jun 20 13:00:37.633: CRYPTO PKI: (80013) Certificate validation succeeded*
                                                                     ....
            :Jun 20 13:00:37.637: ISAKMP:(1010):SA authentication status*
                                                     authenticated 
                Jun 20 13:00:37.637: ISAKMP:(1010):Old State = IKE_I_MM6*
                                             New State = IKE_P1_COMPLETE
```
هذا يتم المرحلة 1. يتم التفاوض على المرحلة الثانية كالمعتاد. تم إنشاء النفق بنجاح وتمت حماية حركة المرور.

### IKEv1 كبادئ R2

يوضح هذا المثال العملية التي يبدأ فيها 2R نفس نفق 1IKEv ويشرح سبب عدم إنشائه.

ملاحظة: تتم إزالة أجزاء من السجلات للتركيز فقط على الفروق المتعلقة بالمثال المعروض في القسم السابق.

يرسل 2R ال 3MM مع سبع حمولات طلب شهادة لأن 2R لا يحتوي على نقطة ثقة مرتبطة بملف تعريف ISAKMP

Jun 17 18:08:44.321: ISAKMP (0): **constructing CERT\_REQ for**\* **issuer cn=CA1,o=cisco,o=com**  Jun 17 18:08:44.321: ISAKMP (0): **constructing CERT\_REQ for**\* **issuer cn=CA2,o=cisco,o=com**  Jun 17 18:08:44.321: ISAKMP (0): **constructing CERT\_REQ for**\* **,issuer ou=Class 3 Public Primary Certification Authority o=VeriSign, Inc.,c=US**  Jun 17 18:08:44.321: ISAKMP (0): **constructing CERT\_REQ for**\* **issuer cn=Cisco SSCA2,o=Cisco Systems**  Jun 17 18:08:44.321: ISAKMP (0): **constructing CERT\_REQ for**\* **issuer cn=Cisco Manufacturing CA,o=Cisco Systems**  Jun 17 18:08:44.321: ISAKMP (0): **constructing CERT\_REQ for**\* **issuer cn=Cisco Root CA 2048,o=Cisco Systems**  Jun 17 18:08:44.321: ISAKMP (0): **constructing CERT\_REQ for**\* **issuer cn=Cisco Root CA M1,o=Cisco**  Jun 17 18:08:44.321: ISAKMP (0): **sending packet to 192.168.0.1**\* **my\_port 500 peer\_port 500 (I) MM\_SA\_SETUP** 

عندما يستقبل 1R الحزمة من 2R، فإنه يعالج طلب الشهادة ويطابق نقطة ثقة 1IOSCA، والتي تحدد الشهادة التي يتم إرسالها في 6MM:

> .Jun 17 18:08:14.321: ISAKMP: (1099): processing CERT REO payload\* message  $ID = 0$ Jun 17 18:08:14.321: ISAKMP:(1099): peer wants a CT\_X509\_SIGNATURE cert\* Jun 17 18:08:14.321: ISAKMP:(1099): **peer wants cert issued by**\* **cn=CA1,o=cisco,o=com**  Jun 17 18:08:14.321: **Choosing trustpoint IOSCA1 as issuer**\* .Jun 17 18:08:14.321: ISAKMP:(1099): processing CERT\_REQ payload\* message  $ID = 0$ Jun 17 18:08:14.321: ISAKMP:(1099): peer wants a CT\_X509\_SIGNATURE cert\* Jun 17 18:08:14.321: ISAKMP:(1099): **peer wants cert issued by**\* **cn=CA2,o=cisco,o=com**  .Jun 17 18:08:14.321: ISAKMP:(1099): processing CERT\_REQ payload\* message  $ID = 0$ Jun 17 18:08:14.321: ISAKMP:(1099): peer wants a CT\_X509\_SIGNATURE cert\* Jun 17 18:08:14.321: ISAKMP:(1099): **peer wants cert issued by**\* **ou=Class 3 Public Primary Certification Authority,o=VeriSign, Inc.,c=US**  .Jun 17 18:08:14.321: ISAKMP:(1099): processing CERT\_REQ payload\* message  $ID = 0$ Jun 17 18:08:14.321: ISAKMP:(1099): peer wants a CT\_X509\_SIGNATURE cert\* Jun 17 18:08:14.321: ISAKMP:(1099): **peer wants cert issued by**\* **cn=Cisco SSCA2,o=Cisco Systems**  .Jun 17 18:08:14.321: ISAKMP:(1099): processing CERT\_REQ payload\* message  $ID = 0$ Jun 17 18:08:14.321: ISAKMP:(1099): peer wants a CT\_X509\_SIGNATURE cert\* Jun 17 18:08:14.321: ISAKMP:(1099): **peer wants cert issued by**\* **cn=Cisco Manufacturing CA,o=Cisco Systems**  .Jun 17 18:08:14.321: ISAKMP: (1099): processing CERT REO payload\* message  $ID = 0$ Jun 17 18:08:14.321: ISAKMP:(1099): peer wants a CT\_X509\_SIGNATURE cert\* Jun 17 18:08:14.321: ISAKMP:(1099): **peer wants cert issued by**\* **cn=Cisco Root CA 2048,o=Cisco Systems**  .Jun 17 18:08:14.321: ISAKMP:(1099): processing CERT\_REQ payload\* message  $ID = 0$ Jun 17 18:08:14.321: ISAKMP:(1099): peer wants a CT\_X509\_SIGNATURE cert\*

بعد ذلك، يقوم 1R بإعداد حزمة 4MM مع حمولة طلب الشهادة. توجد الآن عدة حمولة لطلب الشهادة:

Jun 17 18:08:14.321: ISAKMP (1099): **constructing CERT\_REQ for issuer**\* **cn=CA2,o=cisco,o=com**  Jun 17 18:08:14.321: ISAKMP (1099): **constructing CERT\_REQ for issuer**\* **cn=CA1,o=cisco,o=com**  Jun 17 18:08:14.322: ISAKMP (1099): **constructing CERT\_REQ for issuer**\* **,ou=Class 3 Public Primary Certification Authority o=VeriSign, Inc.,c=US**  Jun 17 18:08:14.322: ISAKMP (1099): **constructing CERT\_REQ for issuer**\* **cn=Cisco SSCA2,o=Cisco Systems**  Jun 17 18:08:14.322: ISAKMP (1099): **constructing CERT\_REQ for issuer**\* **cn=Cisco Manufacturing CA,o=Cisco Systems**  Jun 17 18:08:14.322: ISAKMP (1099): **constructing CERT\_REQ for issuer**\* **cn=Cisco Root CA 2048,o=Cisco Systems**  Jun 17 18:08:14.322: ISAKMP (1099): **constructing CERT\_REQ for issuer**\* **cn=Cisco Root CA M1,o=Cisco**  Jun 17 18:08:14.322: ISAKMP:(1099): **sending packet to 192.168.0.2**\* my\_port 500 peer\_port 500 (R) MM\_KEY\_EXCH

تحقق من السجلات باستخدام التقاط الحزمة المضمنة (EPC (وشبكة Wireshark:

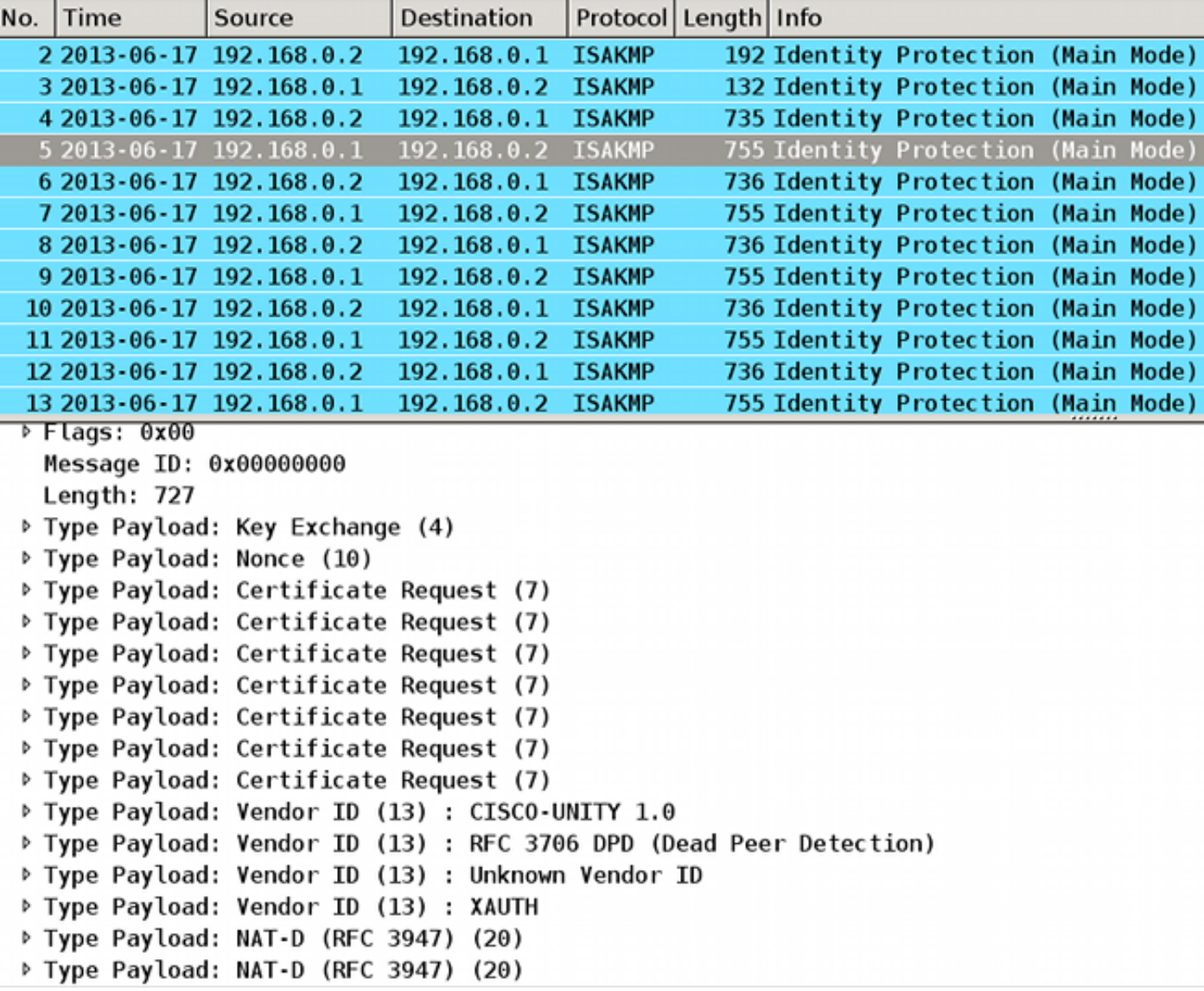

على الرغم من تكوين 1R لنقطة ثقة واحدة (1IOSCA (في ملف تعريف ISAKMP، إلا أن هناك طلبات شهادات متعددة مرسلة. يحدث هذا لأن أمر ca trust-point في ملف تعريف ISAKMP يحدد حمولة طلب الشهادة، ولكن فقط عندما يكون الموجه هو بادئ جلسة ISAKMP. إذا كان الموجه هو المستجيب، فهناك العديد من حمولات طلبات الشهادات لجميع نقاط الثقة المحددة بشكل عام لأن 1R لا يعرف بعد ملف تعريف ISAKMP الذي يتم إستخدامه لجلسة عمل IKE.

تلتزم جلسة عمل IKE الواردة بملف تعريف ISAKMP محدد بعد إستلام 5MM، والذي يتضمن معرف IKE. بعد ذلك، يربط أمر مطابقة الهوية لملف التعريف المحدد جلسة IKE بملف التعريف. ومع ذلك، لا يمكن للموجه تحديد ذلك حتى الآن. قد يكون هناك العديد من توصيفات ISAKMP بأمر نقطة ثقة CA مختلفة تم تكوينها لكل توصيف.

ولهذا السبب، يجب أن يرسل 1R طلب الشهادة لجميع نقاط الثقة التي تم تكوينها بشكل عام.

أحلت <u>[الأمر مرجع](//www.cisco.com/en/US/partner/docs/ios-xml/ios/security/a1/sec-cr-c1.html)</u> ل ca trust-point أمر:

يجب أن يكون للموجه الذي يبدأ في IKE والموجه الذي يستجيب لطلب IKE تكوينات متناسقة لنقطة الثقة. على سبيل المثال، قد يستخدم الموجه المستجيب (في الوضع الرئيسي ل IKE (الذي يقوم بتشفير توقيع RSA والمصادقة نقاط الثقة التي تم تعريفها في التكوين العام عند إرسال حمولات REQ-CERT. ومع ذلك، قد يستخدم الموجه قائمة مقيدة من نقاط الاتصال التي تم تعريفها في ملف تعريف ISAKMP للتحقق من الشهادة. إذا تم تكوين النظير (بادئ IKE (لاستخدام شهادة توجد نقطة الثقة الخاصة بها في القائمة العامة للموجه المستجيب ولكن ليس في ملف تعريف ISAKMP للموجه المستجيب، يتم رفض الشهادة. (ومع ذلك، إذا لم يكن الموجه الذي بدأ التشغيل يعرف نقاط الثقة في التكوين العام للموجه المستجيب، فيمكن مصادقة الشهادة بعد.) تحقق الآن من تفاصيل حزمة 4MM لاكتشاف حمولة طلب الشهادة الأولى:

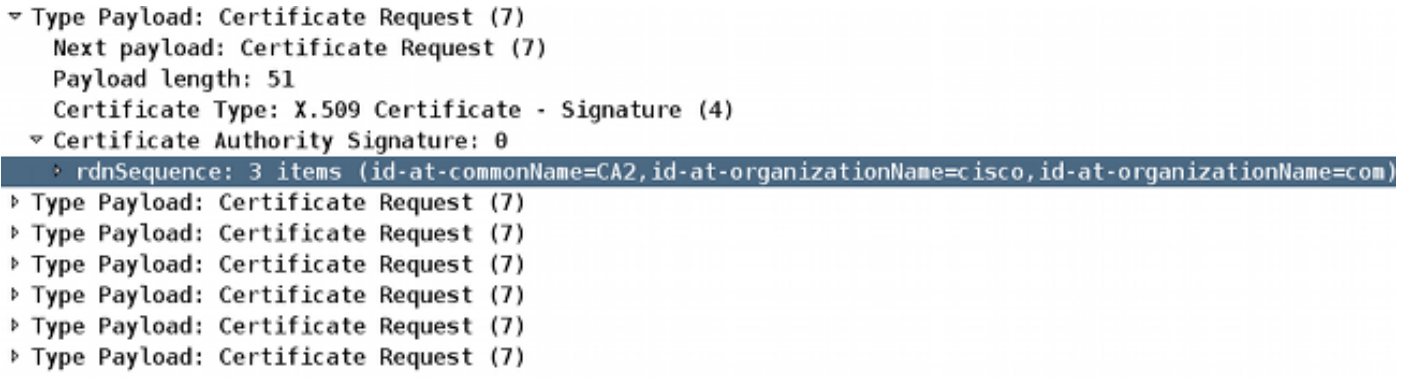

تتضمن حزمة 4MM التي يتم إرسالها من 1R نقطة الثقة 2IOSCA في حمولة طلب الشهادة الأولى بسبب ترتيب تثبيت الشهادات، حيث يتم توقيع الأولى من خلال نقطة الثقة 2IOSCA:

```
R1#sh crypto pki certificates
                                                      Certificate
                                               Status: Available 
                            Certificate Serial Number (hex): 03 
                             Certificate Usage: General Purpose 
                                                          :Issuer 
                                                       cn=CA2 
                                                       o=cisco 
                                                         o=com 
                                                         :Subject 
                                            Name: R1.cisco.com 
                                      IP Address: 192.168.0.1 
                                            Serial Number: 100 
serialNumber=100+ipaddress=192.168.0.1+hostname=R1.cisco.com 
                                                          cn=R1 
                                                          QU=TTo=cisco 
                                                          o=com 
                                                  :Validity Date 
                         start date: 13:25:01 CET Jun 17 2013 
                         end date: 13:25:01 CET Jun 17 2014 
                                 Associated Trustpoints: IOSCA2 
                                                               ...
<output omitted, 1 more R1 cert signed by CA1, 2 more CA certs>
```
عقد مقارنة مع حزمة 3MM التي يتم إرسالها من R2 عند تضمين نقطة **UOSCA**1 في حمولة طلب الشهادة الأولى:

```
R2#sh crypto pki certificates
                          Certificate
                   Status: Available 
Certificate Serial Number (hex): 02 
 Certificate Usage: General Purpose 
                              :Issuer 
                            cn=CA1 
                           o=cisco
```
o=com :Subject Name: R2.cisco.com IP Address: 192.168.0.2 Serial Number: 101 serialNumber=101+ipaddress=192.168.0.2+hostname=R2.cisco.com cn=R2  $QU=TT$ o=cisco o=com :Validity Date start date: 13:23:49 CET Jun 17 2013 end date: 13:23:49 CET Jun 17 2014 Associated Trustpoints: IOSCA1 Storage: nvram:CA1#2.cer ...

<output omitted, 1 more R2 cert signed by CA2, 2 more CA certs>

يتلقى 2R الآن الحزمة 4MM من 1R ويبدأ بمعالجة طلب الشهادة. تتطابق حمولة طلب الشهادة الأول مع نقطة ثقة :IOSCA2

> .Jun 17 18:08:44.335: ISAKMP:(1100): processing CERT\_REQ payload\* message  $ID = 0$ Jun 17 18:08:44.335: ISAKMP:(1100): peer wants a CT\_X509\_SIGNATURE cert\* Jun 17 18:08:44.335: ISAKMP:(1100): **peer wants cert issued by**\* **cn=CA2,o=cisco,o=com**  Jun 17 18:08:44.335: **Choosing trustpoint IOSCA2 as issuer**\* .Jun 17 18:08:44.335: ISAKMP: (1100): processing CERT\_REQ payload\* message  $ID = 0$ Jun 17 18:08:44.335: ISAKMP:(1100): peer wants a CT\_X509\_SIGNATURE cert\* Jun 17 18:08:44.335: ISAKMP:(1100): **peer wants cert issued by**\* **cn=CA1,o=cisco,o=com**  .Jun 17 18:08:44.335: ISAKMP:(1100): processing CERT\_REQ payload\* message  $ID = 0$ Jun 17 18:08:44.335: ISAKMP:(1100): peer wants a CT\_X509\_SIGNATURE cert\* Jun 17 18:08:44.335: ISAKMP:(1100): **peer wants cert issued by**\* **ou=Class 3 Public Primary Certification Authority,o=VeriSign, Inc.,c=US**  .Jun 17 18:08:44.335: ISAKMP: (1100): processing CERT\_REQ payload\* message  $ID = 0$ Jun 17 18:08:44.335: ISAKMP:(1100): peer wants a CT\_X509\_SIGNATURE cert\* Jun 17 18:08:44.335: ISAKMP:(1100): **peer wants cert issued by**\* **cn=Cisco SSCA2,o=Cisco Systems**  .Jun 17 18:08:44.335: ISAKMP:(1100): processing CERT\_REQ payload\* message  $ID = 0$ Jun 17 18:08:44.335: ISAKMP:(1100): peer wants a CT\_X509\_SIGNATURE cert\* Jun 17 18:08:44.335: ISAKMP:(1100): **peer wants cert issued by**\* **cn=Cisco Manufacturing CA,o=Cisco Systems**  .Jun 17 18:08:44.335: ISAKMP:(1100): processing CERT\_REQ payload\* message  $ID = 0$ Jun 17 18:08:44.335: ISAKMP:(1100): peer wants a CT\_X509\_SIGNATURE cert\* Jun 17 18:08:44.335: ISAKMP:(1100): **peer wants cert issued by**\* **cn=Cisco Root CA 2048,o=Cisco Systems**  .Jun 17 18:08:44.335: ISAKMP: (1100): processing CERT REO payload\* message  $ID = 0$ Jun 17 18:08:44.335: ISAKMP:(1100): peer wants a CT\_X509\_SIGNATURE cert\* Jun 17 18:08:44.335: ISAKMP:(1100): **peer wants cert issued by**\* **cn=Cisco Root CA M1,o=Cisco**

عندما يقوم 2R بتجهيز حزمة 5MM، فإنه يستخدم الشهادة المرتبطة بنقطة ثقة 2IOSCA:

Jun 17 18:08:44.335: ISAKMP:(1100):**SA is doing RSA signature authentication**\* using id type ID\_FQDN Jun 17 18:08:44.335: ISAKMP (1100): ID payload\* next-payload : 6 type : 2 FQDN name : **R2.cisco.com** protocol : 17 port : 500 length : 20 Jun 17 18:08:44.335: ISAKMP:(1100):Total payload length: 20\* Jun 17 18:08:44.335: ISAKMP:(1100): IKE->PKI Get CertificateChain to be sent\* (to peer state (I) MM\_KEY\_EXCH (peer 192.168.0.1 Jun 17 18:08:44.335: ISAKMP:(1100): PKI->IKE Got CertificateChain to be sent\* (to peer state (I) MM\_KEY\_EXCH (peer 192.168.0.1 Jun 17 18:08:44.336: ISAKMP (1100): **constructing CERT payload for**\* **,serialNumber=101+ipaddress=192.168.0.2+hostname=R2.cisco.com,cn=R2 ou=IT,o=cisco,o=com R2#** Jun 17 18:08:44.336: ISAKMP:(1100): **using the IOSCA2 trustpoint's**\* **keypair to sign**  Jun 17 18:08:44.336: ISAKMP:(1100): **sending packet to 192.168.0.1**\* my\_port 500 peer\_port 500 (I) MM\_KEY\_EXCH .Jun 17 18:08:44.336: ISAKMP:(1100):Sending an IKE IPv4 Packet\*

يتم تلقي حزمة MM5 بواسطة R1. لأن R1 يثق فقط في نقطة ثقة **IOSCA1** (لملف تعريف ISAKMP **prof1**)، يفشل التحقق من الشهادة:

> Jun 17 18:08:44.337: ISAKMP (1100): **received packet from 192.168.0.2**\* dport 500 sport 500 Global (R) MM\_KEY\_EXCH Jun 17 18:08:44.337: ISAKMP:(1100):Input = IKE\_MESG\_FROM\_PEER, IKE\_MM\_EXCH\* Jun 17 18:08:44.337: ISAKMP: (1100): Old State = IKE R\_MM4 New State = IKE R\_MM5\* Jun 17 18:08:44.337: ISAKMP: (1100): processing ID payload. message ID =  $0*$ Jun 17 18:08:44.337: ISAKMP (1100): ID payload\* next-payload : 6 type : 2 FQDN name : **R2.cisco.com** protocol : 17 port : 500 length : 20 Jun 17 18:08:44.337: ISAKMP:(0):: **peer matches prof1 profile**\* Jun 17 18:08:44.337: ISAKMP:(1100): **processing CERT payload**. message ID = 0\* Jun 17 18:08:44.337: ISAKMP:(1100): processing a CT\_X509\_SIGNATURE cert\* Jun 17 18:08:44.337: ISAKMP:(1100): IKE->PKI Add peer's certificate state\* (R) MM\_KEY\_EXCH (peer 192.168.0.2) Jun 17 18:08:44.337: CRYPTO\_PKI: (900C5) Adding peer certificate\* Jun 17 18:08:44.337: ISAKMP:(1100): PKI->IKE Added peer's certificate state\* (R) MM\_KEY\_EXCH (peer 192.168.0.2) Jun 17 18:08:44.337: ISAKMP:(1100): IKE->PKI Get PeerCertificateChain state\* (R) MM\_KEY\_EXCH (peer 192.168.0.2) Jun 17 18:08:44.337: ISAKMP:(1100): PKI->IKE Got PeerCertificateChain state\* (R) MM\_KEY\_EXCH (peer 192.168.0.2) Jun 17 18:08:44.337: ISAKMP:(1100): peer's pubkey isn't cached\* Jun 17 18:08:44.337: ISAKMP:(1100):Profile has no keyring, aborting key search\* ,Jun 17 18:08:44.337: ISAKMP:(0): **Creating CERT validation list: IOSCA1**\* Jun 17 18:08:44.337: ISAKMP:(1100): IKE->PKI Validate certificate chain state\* (R) MM\_KEY\_EXCH (peer 192.168.0.2) Jun 17 18:08:44.337: CRYPTO\_PKI:ip-ext-val:IP extension validation not required\*

Jun 17 18:08:44.341: CRYPTO\_PKI: (900C5) Check for identical certs\* Jun 17 18:08:44.341: CRYPTO\_PKI: (900C5) Create a list of suitable trustpoints\* Jun 17 18:08:44.341: CRYPTO\_PKI: (900C5) **No suitable trustpoints found**\* Jun 17 18:08:44.341: ISAKMP:(1100): PKI->IKE Validate certificate chain state\* (R) MM\_KEY\_EXCH (peer 192.168.0.2) Jun 17 18:08:44.341: %CRYPTO-5-IKMP\_INVAL\_CERT: **Certificate received from**\* **is bad: unknown error returned in certificate validation 192.168.0.2**  R1# Jun 17 18:08:44.341: ISAKMP:(1100): **Unknown error in cert validation, -1**\*

يعمل هذا التكوين إذا كان ترتيب تسجيل الشهادة في 1R مختلفا لأن أول شهادة معروضة موقعة بواسطة نقطة الثقة 1IOSCA. كما أن حمولة طلب الشهادة الأولى في 4MM هي نقطة الثقة 1IOSCA، والتي يتم إختيارها بعد ذلك من قبل 2R والتحقق من صحتها بنجاح على 1R في 6MM.

## 1IKEv بدون أمر point-trust ca في ملف التعريف

بالنسبة للسيناريوهات التي تحتوي على ملفات تعريف ونقاط ثقة متعددة ولكن دون تكوين نقاط ثقة معينة في ملفات التعريف، لا توجد مشاكل لأنه لا يوجد التحقق من صحة نقاط ثقة محددة محددة محددة محددة بواسطة تكوين أمر نقطة ثقة من النوع CA. ومع ذلك، قد لا تكون عملية التحديد واضحة. بناء على الموجه الذي هو البادئ، يتم تحديد الشهادات المختلفة لعملية المصادقة بالنسبة لترتيب تسجيل الشهادة.

في بعض الأحيان، يمكن دعم الشهادة من قبل جانب واحد فقط من الاتصال، مثل 1 Version 509X، والذي لا يعد وظيفة تجزئة نموذجية يتم إستخدامها للتوقيع. قد يتم إنشاء نفق VPN من جانب واحد فقط من الاتصال.

### مرجع RFC ل 1IKEv

هنا snip من <u>RFC4945</u>:

3-2-7-1 تحديد سلطات التصديق

عند **طلب** تبادل مواد التعبئة داخل النطاق، يجب أن تقوم عمليات التنفيذ بإنشاء CERTREQs لكل مرساة ثقة نظير يعتبرها **السياسة المحلية** موثوق بها **بشكل صريح** أثناء عملية تبادل محددة.

ليس RFC واضحا. قد ترتبط **السياسة المحلية** بشكل صريح بأمر **ca trust-point** الذي تم تكوينه في ملف تعريف ISAKMP للتشفير. المشكلة هي أنه في مرحلتي 3MM و 4MM من العملية، لا يمكنك تحديد ملف تعريف ISAKMP إلا إذا كنت تستخدم عنوان IP للهوية ونقاط الثقة لأن المصادقة في مرحلتي 5MM و 6MM من العملية يجب أن تحدث أولا. ولهذا السبب، تتصل **السياسة المحلية بشكل صريح** بجميع نقاط الثقة التي تم تكوينها على الجهاز.

ملاحظة: هذه المعلومات ليست خاصة ب Cisco، ولكنها خاصة ب 1IKEv.

### تحديد ملف تخصيص 2IKEv مع الهويات التي تتداخل

قبل وصف شهادات متعددة ل 2IKEv، من المهم معرفة الطريقة التي يتم بها تحديد التوصيفات عند إستخدام هوية المطابقة، والتي تكون مرضية لجميع التوصيفات. وهذا ليس السيناريو الموصى به لأن نتائج مفاوضات 2IKEv تعتمد على عوامل متعددة. توجد نفس المشاكل ل 1IKEv عند إستخدام ملفات التخصيص التي تتداخل.

```
crypto ikev2 proposal prop-1
                                            encryption 3des 
                                              integrity md5 
                                                    group 2 
                                                            !
                                  crypto ikev2 policy pol-1
                                            match fvrf any 
                                            proposal prop-1 
                                                           !
                              crypto ikev2 profile profile1
match identity remote address 192.168.0.2 255.255.255.255 
                        identity local address 192.168.0.1 
                             authentication remote rsa-sig 
                              authentication local rsa-sig 
                                        pki trustpoint TP1 
    crypto ipsec transform-set trans esp-3des esp-sha-hmac
                                                mode tunnel 
                                                           !
                              crypto ipsec profile profile1
                                   set transform-set trans 
                                set ikev2-profile profile1 
                                                           !
                                         interface Loopback0
                 ip address 192.168.100.1 255.255.255.255 
                                                            !
                                          interface Tunnel1
                         ip address 10.0.0.1 255.255.255.0 
                                 tunnel source Ethernet0/0 
                            tunnel destination 192.168.0.2 
                  tunnel protection ipsec profile profile1 
                                                            !
                                      interface Ethernet0/0
                      ip address 192.168.0.1 255.255.255.0
```
ip route 192.168.200.1 255.255.255.255 10.0.0.2

يتم إستخدام عنوان نوع الهوية لكلا جانبي الاتصال. المصادقة عبر الشهادات (يمكن أيضا أن تكون مفاتيح مشتركة مسبقا) ليست مهمة لهذا المثال. يحتوي المستجيب على توصيفات متعددة تتطابق جميعها مع حركة مرور 2IKEv الواردة:

```
crypto ikev2 proposal prop-1
                                            encryption 3des 
                                              integrity md5 
                                                    group 2 
                                                            !
                                  crypto ikev2 policy pol-1
                                            match fvrf any 
                                            proposal prop-1 
                                                            !
                              crypto ikev2 profile profile1
match identity remote address 192.168.0.1 255.255.255.255 
                        identity local address 192.168.0.2 
                             authentication remote rsa-sig 
                              authentication local rsa-sig
```

```
pki trustpoint TP1 
                                                           !
                             crypto ikev2 profile profile2
match identity remote address 192.168.0.1 255.255.255.255
                       identity local address 192.168.0.2 
                             authentication remote rsa-sig 
                              authentication local rsa-sig 
                                        pki trustpoint TP1 
                                                           !
                             crypto ikev2 profile profile3
match identity remote address 192.168.0.1 255.255.255.255 
                       identity local address 192.168.0.2 
                             authentication remote rsa-sig 
                              authentication local rsa-sig 
                                       pki trustpoint TP1 
    crypto ipsec transform-set trans esp-3des esp-sha-hmac
                                               mode tunnel 
                                                          !
                             crypto ipsec profile profile1
                                  set transform-set trans 
                                set ikev2-profile profile1
                                                           !
                                        interface Loopback0
                 ip address 192.168.200.1 255.255.255.255 
                                                          !
                                         interface Tunnel1
                        ip address 10.0.0.2 255.255.255.0 
                                tunnel source Ethernet0/0 
                            tunnel destination 192.168.0.1 
                 tunnel protection ipsec profile profile1 
                                                           !
                                      interface Ethernet0/0
                     ip address 192.168.0.2 255.255.255.0 
           ip route 192.168.100.1 255.255.255.255 10.0.0.1
```
يرسل البادئ الحزمة 2IKEv الثالثة، ويجب على المستجيب إختيار ملف التعريف بناء على الهوية التي يتم استقبالها. الهوية هي عنوان 192.168.0.1):

> **IKEv2:(SA ID = 1):Searching policy based on peer's identity '192.168.0.1' of 'type 'IPv4 address**

تحقق جميع التوصيفات هذه الهوية بسبب أمر مطابقة الهوية الذي تم تكوينه. يختار IOS الأخير في التكوين، وهو 3profile في هذا المثال:

'IKEv2:found matching IKEv2 profile '**profile3**

.دخلت in order to دققت الأمر، **العرض crypto ikev2 profile** أمر

ملاحظة: حتى في حالة وجود عنوان عام (0.0.0.0) في ملف التعريف، فإنه يظل محددا. لا يحاول IOS العثور على أفضل تطابق، بل يحاول العثور على أول تطابق. ومع ذلك، يحدث هذا فقط لأن كافة التوصيفات بها نفس الأمر **تطابق هوية** عن **بعد** الذي تم تكوينه. بالنسبة لتوصيفات IKEv1 و IKEv2 التي تحتوي على قواعد هوية مطابقة مختلفة، يتم إستخدام أكثر هذه القواعد تحديدا دائما. توصيك Cisco بعدم وجود ملفات التعريف التي تم تكوينها باستخدام أمر **تطابق الهوية المتداخل** لأنه من الصعب توقع ملف التعريف الذي تم تحديده.

في هذا السيناريو، يتم تحديد 3profile بواسطة المستجيب، ولكن 1profile يتم إستخدامه لواجهة النفق. وهذا يتسبب في ظهور خطأ عند التفاوض حول معرف الوكيل:

```
Jul 17 09:23:48.187: map_db_check_isakmp_profile profile did not match*
       Jul 17 09:23:48.187: map_db_find_best did not find matching map*
                   :(Jul 17 09:23:48.187: IPSEC(ipsec_process_proposal*
                                        proxy identities not supported 
                   Jul 17 09:23:48.187: IKEv2:(SA ID = 1):There was no*
                                    IPSEC policy found for received TS 
                               :(Jul 17 09:23:48.187: IKEv2:(SA ID = 1*
Jul 17 09:23:48.187: IKEv2: (SA ID = 1): Sending TS unacceptable notify*
```
### تدفق 2IKEv عند إستخدام الشهادات

عند إستخدام الشهادات ل 2IKEv للمصادقة، لا يرسل البادئ حمولة طلب الشهادة في الحزمة الأولى:

IKEv2 IKE SA INIT Exchange REQUEST :Payload contents (SA KE N VID VID NOTIFY(NAT\_DETECTION\_SOURCE\_IP (NOTIFY(NAT\_DETECTION\_DESTINATION\_IP

يرد المستجيب بحمولة طلب الشهادة (الحزمة الثانية) وجميع المرجع المصدق لأن المستجيب ليس لديه معرفة بملف التعريف الذي يجب إستخدامه في هذه المرحلة. يتم إرسال الحزمة التي تحتوي على المعلومات إلى البادئ:

> IKEv2 IKE\_SA\_INIT Exchange RESPONSE :Payload contents SA KE N VID VID NOTIFY(NAT\_DETECTION\_SOURCE\_IP) NOTIFY (NAT\_DETECTION\_DESTINATION\_IP) **CERTREQ** NOTIFY(HTTP\_CERT\_LOOKUP\_SUPPORTED)

> > يقوم البادئ بمعالجة الحزمة ويختار نقطة ثقة تطابق المرجع المصدق المقترح:

IKEv2:(SA ID = 1):[IKEv2 -> PKI] Retrieving trustpoint(s) from (received certificate hash(es 'IKEv2:(SA ID = 1): [PKI -> IKEv2] Retrieved trustpoint(s): 'TP1

يرسل البادئ بعد ذلك الحزمة الثالثة مع كل من طلب الشهادة وحمولة الشهادة. هذه الحزمة مشفرة بالفعل باستخدام مادة الكبلات من مرحلة Diffie-Hellman (DH):

VID IDi **CERT CERTREQ** NOTIFY(HTTP\_CERT\_LOOKUP\_SUPPORTED) AUTH CFG SA TSi (TSr NOTIFY(INITIAL\_CONTACT) NOTIFY(SET\_WINDOW\_SIZE) NOTIFY(ESP\_TFC\_NO\_SUPPORT (NOTIFY(NON\_FIRST\_FRAGS

يتم إرسال الحزمة الرابعة من المستجيب إلى البادئ وتحتوي فقط على حمولة الشهادة:

IKEv2 IKE\_AUTH Exchange RESPONSE :Payload contents (VID IDr **CERT** AUTH SA TSi TSr NOTIFY(SET\_WINDOW\_SIZE) NOTIFY(ESP\_TFC\_NO\_SUPPORT (NOTIFY(NON\_FIRST\_FRAGS

يشبه التدفق الموضح هنا تدفق 1IKEv. يجب أن يرسل المستجيب حمولة طلب الشهادة لأعلى بدون معرفة ملف التعريف الذي يجب إستخدامه، مما يؤدي إلى نفس المشاكل التي تم وصفها سابقا ل 1IKEv) من منظور بروتوكول). ومع ذلك، فإن التنفيذ على IOS هو أفضل ل 2IKEv منه ل 1IKEv.

### نقطة ثقة 2IKEv الإلزامية للبادئ

فيما يلي مثال على محاولة بادئ 2IKEv إستخدام توصيف بمصادقة شهادة وليس به نقطة ثقة مكونة ضمن ذلك التوصيف:

> crypto ikev2 profile profile1 match identity remote address 192.168.0.2 255.255.255.255 identity local address 192.168.0.1 authentication remote rsa-sig authentication local rsa-sig

يتم إرسال الحزمة الأولى بدون أي حمولة طلب شهادة، كما هو موضح مسبقا. تتضمن الاستجابة من المستجيب حمولة طلب الشهادة لكافة النقاط الموثوق بها المحددة في وضع "التكوين العام". تم تلقي هذا بواسطة البادئ:

```
(Jul 17 17:40:43.183: IKEv2:(SA ID = 1):[IKEv2 -> PKI] Retrieving trustpoint(s*
                                            (from received certificate hash(es 
              Jul 17 17:40:43.183: IKEv2:(SA ID = 1):[PKI -> IKEv2] Retrieved*
                                                           'trustpoint(s): 'TP1 
     ()Jul 17 17:40:43.183: CRYPTO_PKI: crypto_pki_get_cert_record_by_subject*
                       Jul 17 17:40:43.183: CRYPTO_PKI: Found a subject match*
     ()Jul 17 17:40:43.183: CRYPTO_PKI: crypto_pki_get_cert_record_by_subject*
                        Jul 17 17:40:43.183: CRYPTO_PKI: Found a subject match*
                   Jul 17 17:40:43.183: CRYPTO_PKI: Trust-Point TP1 picked up*
                 Jul 17 17:40:43.183: CRYPTO_PKI: 1 matching trustpoints found*
(Jul 17 17:40:43.183: IKEv2:(SA ID = 1):[IKEv2 -> PKI] Retrieving trustpoint(s*
                                            (from received certificate hash(es 
              Jul 17 17:40:43.183: IKEv2:(SA ID = 1):[PKI -> IKEv2] Retrieved*
                                                           'trustpoint(s): 'TP2 
                   Jul 17 17:40:43.183: CRYPTO_PKI: Trust-Point TP2 picked up*
     ()Jul 17 17:40:43.183: CRYPTO_PKI: crypto_pki_get_cert_record_by_subject*
                       Jul 17 17:40:43.183: CRYPTO_PKI: Found a subject match*
     ()Jul 17 17:40:43.183: CRYPTO_PKI: crypto_pki_get_cert_record_by_subject*
                       Jul 17 17:40:43.183: CRYPTO_PKI: Found a subject match*
                Jul 17 17:40:43.183: CRYPTO_PKI: 1 matching trustpoints found*
```
لا يعرف البادئ نقطة الثقة التي يجب إستخدامها للتوقيع. وهذا هو الفرق الرئيسي عند مقارنة تنفيذ 2IKEv بالإصدار الأول من بروتوكول الإنترنت. يجب أن يحتوي بادئ 2IKEv على نقطة الثقة التي تم تكوينها ضمن ملف تعريف بادئ 2IKEv، ولكن هذا ليس ضروريا لمستجيب 2IKEv.

هنا مقتطف من [مرجع الأمر](//www.cisco.com/en/US/partner/docs/ios-xml/ios/security/m1/sec-cr-p1.html#wp2513418959):

في حالة عدم وجود نقطة ثقة معرفة في تكوين ملف تعريف 2IKEv، فإن الإعداد الافتراضي هو التحقق من صحة الشهادة باستخدام جميع نقاط الثقة المحددة في التكوين العام

من الممكن تحديد نقاط ثقة مختلفة، واحدة للتوقيع وأخرى مختلفة للتحقق من الصحة. لسوء الحظ، لا تحل نقطة الثقة الإلزامية التي تم تكوينها ضمن ملف تعريف 2IKEv كل المشاكل.

### IKEv2 كبادئ R2

في هذا المثال، 2R هو بادئ 2IKEv:

```
crypto ikev2 profile profile1
match identity remote address 192.168.0.1 255.255.255.255 
                        identity local address 192.168.0.2 
                            authentication remote rsa-sig 
                             authentication local rsa-sig 
                                        pki trustpoint TP1 
                                        pki trustpoint TP2
```
في هذا المثال، 1R هو المستجيب ل 2IKEv:

```
crypto ikev2 profile profile1
match identity remote address 192.168.0.2 255.255.255.255 
                       identity local address 192.168.0.1 
                            authentication remote rsa-sig 
                             authentication local rsa-sig 
                                        pki trustpoint TP1
```

```
هنا، يرسل 2R الحزمة الأولى دون أي طلب شهادة. يستجيب المستجيب لطلب شهادة لكافة نقاط الثقة التي تم
                              تكوينها. يماثل ترتيب الحمولات 1IKEv ويعتمد على الشهادات التي يتم تثبيتها:
```

```
R1#show crypto pki certificates
                          Certificate
                   Status: Available 
Certificate Serial Number (hex): 04 
Certificate Usage: General Purpose 
                             :Issuer 
                            cn = C_A2....
        Associated Trustpoints: TP2
```
تقترن أول شهادة تم تكوينها على 1R بنقطة الثقة 2TP، لذلك تكون حمولة طلب الشهادة الأولى ل CA المقترن بنقطة الثقة 2TP. وبالتالي، يحدده 2R للمصادقة (قاعدة المطابقة الأولى):

R2#

```
Jul 17 18:09:04.542: IKEv2:(SA ID = 1):Processing IKE_SA_INIT message*
(Jul 17 18:09:04.542: IKEv2:(SA ID = 1):[IKEv2 -> PKI] Retrieving trustpoint(s*
                                            (from received certificate hash(es 
               Jul 17 18:09:04.542: IKEv2:(SA ID = 1):[PKI -> IKEv2] Retrieved*
                                                           'trustpoint(s): 'TP2 
 Jul 17 18:09:04.542: IKEv2:(SA ID = 1):[IKEv2 -> PKI] Getting cert chain for*
                                                            the trustpoint TP2 
  Jul 17 18:09:04.542: IKEv2:(SA ID = 1):[PKI -> IKEv2] Getting of cert chain*
                                                     for the trustpoint PASSED
```
بعد ذلك، يقوم 2R بإعداد إستجابة (الحزمة 3) مع حمولة طلب الاعتماد المقترنة ب 2TP. لا يمكن ل 1R الثقة بالشهادة نظرا لتكوينها للتحقق من صحتها مقابل نقطة الثقة 1TP:

```
(Jul 17 18:09:04.550: IKEv2:(SA ID = 1):[IKEv2 -> PKI] Retrieving trustpoint(s*
                                              (from received certificate hash(es 
                Jul 17 18:09:04.550: IKEv2:(SA ID = 1):[PKI -> IKEv2] Retrieved*
                                                             'trustpoint(s): 'TP1 
   Jul 17 18:09:04.550: IKEv2: (SA ID = 1): [IKEv2 -> PKI] Getting cert chain for*
                                                               the trustpoint TP1 
    Jul 17 18:09:04.550: IKEv2:(SA ID = 1):[PKI -> IKEv2] Getting of cert chain*
                                                       for the trustpoint PASSED 
        Jul 17 18:09:04.550: IKEv2: (SA ID = 1): Get peer's authentication method*
   'Jul 17 18:09:04.550: IKEv2:(SA ID = 1):Peer's authentication method is 'RSA*
               Jul 17 18:09:04.550: IKEv2:(SA ID = 1):[IKEv2 -> PKI] Validating*
                                                               certificate chain 
Jul 17 18:09:04.554: IKEv2:(SA ID = 1):[PKI -> IKEv2] Validation of certificate*
                                                                     chain FAILED 
   Jul 17 18:09:04.554: IKEv2:(SA ID = 1):Verification of peer's authentication*
                                                                      data FAILED 
   Jul 17 18:09:04.554: IKEv2: (SA ID = 1): Sending authentication failure notify*
          .Jul 17 18:09:04.554: IKEv2:(SA ID = 1):Building packet for encryption*
                                                                :Payload contents
                                                   (NOTIFY(AUTHENTICATION_FAILED
```
وكما ذكرنا سابقا، توصي Cisco بعدم إستخدام نقاط ثقة متعددة ضمن ملف تعريف 2IKEv. عندما تستخدم نقاط ثقة متعددة، من الضروري التأكد من أن كلا الجانبين يثقان بنفس نقاط الثقة تماما. على سبيل المثال، كل من 1R و 2R به كلا من 1TP و 2TP مكون في ملفات التعريف الخاصة بهما.

## ملخص

يقدم هذا القسم ملخصا موجزا للمعلومات الموصوفة في الوثيقة.

يعتمد محتوى حمولة طلب الشهادة على التكوين. إذا تم تكوين نقطة ثقة معينة لتوصيف ISAKMP وكان الموجه هو بادئ ISAKMP، فإن طلب الشهادة في 3MM يحتوي فقط على CA المقترن بنقطة الثقة. ومع ذلك، إذا كان الموجه نفسه هو مستجيب ISAKMP، فإن حزمة 4MM التي يتم إرسالها بواسطة الموجه تتضمن العديد من حمولات طلب الشهادة لجميع نقاط الثقة المحددة بشكل عام (عند عدم أخذ أمر point-trust ca في الاعتبار). يحدث هذا لأن المستجيب ISAKMP يمكنه تحديد ملف تعريف ISAKMP الذي يجب إستخدامه فقط بعد أن يستلم 5MM وطلب

الشهادة المضمن في 4MM.

حمولة طلب الشهادة في 3MM و 4MM مهمة بسبب قاعدة المطابقة الأولى. تحدد قاعدة المطابقة الأولى نقطة الثقة المستخدمة لتحديد الشهادة، والتي تكون مطلوبة للمصادقة في 5MM و 6MM.

يعتمد ترتيب حمولة طلب الشهادة على ترتيب الشهادات المثبتة. يتم إرسال مصدر الشهادة الأولى التي تظهر في إخراج الأمر show crypto pki أولا. هذه الشهادة الأولى هي آخر شهادة تم تسجيلها.

من الممكن تكوين نقاط ثقة متعددة لملف تعريف ISAKMP. إذا تم تنفيذ هذا الإجراء، فلا تزال كافة القواعد السابقة مطبقة.

كل المشاكل والتحذيرات أن يكون وصفت في هذا وثيقة إلى ال 1IKEv بروتوكول تصميم. تحدث مرحلة المصادقة في 5MM و 6MM، بينما يجب إرسال مقترحات المصادقة (طلبات الشهادات) في مرحلة سابقة (في الأمام) دون معرفة ملف تعريف ISAKMP الذي يجب إستخدامه. هذه ليست مشكلة خاصة ب Cisco وترتبط بقيود تصميم بروتوكول .IKEv1

يشبه بروتوكول 2IKEv بروتوكول 1IKEv فيما يتعلق بعملية تفاوض الشهادة. ومع ذلك، يفرض التنفيذ على نظام التشغيل IOS إستخدام نقاط ثقة محددة للبادئ. هذا لا يحل كل القضايا. عند تكوين نقاط ثقة متعددة لملف تعريف واحد وتكوين نقطة ثقة واحدة على الجانب الآخر، يظل من الممكن مواجهة مشاكل مع المصادقة. توصي Cisco باستخدام تكوينات نقطة ثقة متماثلة لكلا جانبي الاتصال (نفس نقاط الثقة التي تم تكوينها لكل من ملفات تعريف .(IKEv2

فيما يلي بعض الملاحظات المهمة حول المعلومات الموضحة في هذا المستند:

ومع تكوينات نقاط الثقة غير المتماثلة لتوصيفات IKEv1 الخاصة بالأقران، قد يبدأ النفق من جانب واحد فقط من النفق. تكوين نقطة الثقة لملف تعريف 1IKEv إختياري.

ومع تكوينات نقاط الثقة غير المتماثلة لتوصيفات IKEv2 للنظراء، قد يبدأ النفق من جانب واحد فقط من النفق. • تكوين نقطة الثقة لملف تعريف 2IKEv إلزامي للبادئ.

يعتمد ترتيب حمولة طلب الشهادة على ترتيب الشهادات التي تظهر في مخرجات أمر show crypto pki certificate) المطابقة الأولى). ●

يحدد أمر حمولة طلب الشهادة الشهادة الشهادة التي تم تحديدها بواسطة المستجيب (المطابقة الأولى).

عندما تستخدم ملفات تعريف متعددة ل IKEv1 و IKEv2 ولها نفس قواعد هوية المطابقة مكونة، فمن الصعب∙ التنبؤ بالنتائج (متضمن العديد من العوامل).

● توصي Cisco باستخدام تكوينات نقطة الثقة المتماثلة لكل من 1IKEv و 2IKEv.

## معلومات ذات صلة

- <u>تبادل مفتاح الإنترنت لدليل تكوين IPsec VPNs، Cisco IOS، الإصدار 15M&T شهادة لتعيين ملف تعريف</u> [ISAKMP](//www.cisco.com/en/US/partner/docs/ios-xml/ios/sec_conn_ikevpn/configuration/15-mt/sec-cert-isakmp-map.html)
	- [clear eou خلال من C ca trust-point إلى a الأمر يصدر :Cisco IOS أمان أمر مرجع](//www.cisco.com/en/US/partner/docs/ios-xml/ios/security/a1/sec-cr-c1.html)
		- [الدعم التقني والمستندات Systems Cisco](//www.cisco.com/cisco/web/support/index.html?referring_site=bodynav)

ةمجرتلا هذه لوح

ةي الآلال تاين تان تان تان ان الماساب دنت الأمانية عام الثانية التالية تم ملابات أولان أعيمته من معت $\cup$  معدد عامل من من ميدة تاريما $\cup$ والم ميدين في عيمرية أن على مي امك ققيقا الأفال المعان المعالم في الأقال في الأفاق التي توكير المالم الما Cisco يلخت .فرتحم مجرتم اهمدقي يتلا ةيفارتحالا ةمجرتلا عم لاحلا وه ىل| اًمئاد عوجرلاب يصوُتو تامجرتلl مذه ققد نع امتيلوئسم Systems ارامستناه انالانهاني إنهاني للسابلة طربة متوقيا.